# **PELATIHAN APLIKASI PEMBELAJARAN KIMIA DI MADRASAH ALIYAH AL HASANAH KABUPATEN BENGKULU TENGAH**

# **Asdim<sup>1</sup> , Charles Banon<sup>2</sup> , Bambang Trihadi<sup>3</sup> , Deni Agus Triawan4\***

Fakultas Matematika dan Ilmu Pengetahuan Alam Universitas Bengkulu, Bengkulu

Alamat Korespondensi : Jl. WR. Supratman, Kelurahan Kandang Limun, Bengkulu, Telp/Fax. (0736) 20919 E-mail: <sup>1)</sup>asdim\_001@yahoo.com, <sup>2)</sup>banonc89@yahoo.com, <sup>3)</sup>bambang.tri@unib.ac.id, <sup>4</sup>) deni\_agust@ymail.com

#### **Abstrak**

*Kegiatan pengabdian ini bertujuan untuk memberikan informasi dan pengetahuan tentang penggunaan aplikasi ChemBio Office dan ChemSketch untuk menunjang pembelajaran kimia di Madrasah Aliyah Al Hasanah Bengkulu Tengah. Kegiatan diawali dengan penyampaian materi dan pemberian informasi tentang aplikasi dengan metode ceramah. Disamping penyampaian informasi, metode ceramah ini juga bertujuan memberikan motivasi kepada peserta untuk berfikir kritis tentang penggunaan aplikasi chem-bio-office dan ChemSketch dalam proses belajar dan mengajar. Metode diskusi digunakan sebagai media komunikasi saat pelatihan berlangsung sehingga muncul komunikasi dua arah antara pemateri dan peserta pelatihan. Setelah informasi tersampaikan, kegiatan dilanjutkan dengan instalasi aplikasi dengan bantuan pemateri. Setelah instalasi aplikasi selesai, dilanjutkan dengan demonstrasi melalui pemberian contoh dalam pengguaan aplikasi chembio-office dan ChemSketch oleh pemateri. Setelah demonstrasi selesai, peserta diperkenankan untuk melakukan praktik langsung penggunaan aplikasi chem-bio-office dan ChemSketch tentunya dengan bimbingan pemateri. Berdasarkan hasil evaluasi yang dilakukan sebelum dan setelah kegiatan, metode tersebut dinilai efektif yang ditunjukkan dengan tingkat keberhasilan peserta dalam menggunakan aplikasi yang diperkenalkan saat kegiatan.* 

*Kata kunci: ChemBio Office, ChemSketch, Pembelajaran Kimia.* 

### *Abstract*

*The purpose of this activity is to provide information and knowledge about the use of ChemBio Office and ChemSketch applications to support the learning of chemistry in Madrasah Aliyah Al Hasanah, Central Bengkulu. The activity begins with providing information about the application with the lecture method. Besides delivering information, this lecture method is also intended to motivate participants to think critically about the use of chem-bio-office and ChemSketch applications in the learning and teaching process. The discussion method is used as a communication medium when the training takes place so that there is a two-way communication between the speaker and the trainee. After the information was delivered, the activity was continued with the installation of the application with the help of the speaker. After the installation of the application was complete, it was followed by a demonstration by giving examples in the use of the chem-bio-office and ChemSketch applications by the speaker. After the demonstration was complete, participants were allowed to practice directly using the application of chem-bio-office and ChemSketch with the guidance of the speaker. Based on the results of the evaluation conducted before and after the activity, the method*  was considered effective as indicated by the level of success of the participants in using the *application introduced during the activity.* 

**Keywords**: *ChemBio Office, ChemSketch, Chemistry Learning.* 

### **1. PENDAHULUAN**

Penggunaan komputer untuk mendukung pembelajaran sangat penting di era teknologi sekarang ini. Hal ini memudahkan guru dalam mengelola pembelajaran. Sementara itu, keuntungan penggunaan komputer dalam pembelajaran dapat memudahkan siswa memahami materi yang dipelajari. Kenyataannya, tidak banyak guru mengunakan komputer dalam pembelajaran. Guru-guru yang menggunakan komputer untuk membantu pembelajaran umumnya guru-guru muda yang mengikuti perkembangan teknologi [1]. Di lain pihak, guru-guru tua umumnya "alergi" dengan komputer. Hal ini disebabkan oleh beberapa alasan. Pertama, mereka takut mencoba karena takut komputernya rusak. Kedua, daya tangkap mereka dalam mempelajari perintah dari suatu program cukup rendah dan mereka mudah melupakan perintah tersebut. Mungkin, mereka lebih lancar menggunakan buku teks dari pada menggunakan komputer dalam proses pembelajaran.

Penggunaan komputer sekarang ini lebih banyak untuk keperluan pengolah kata, seperti Microsoft Word, dan pengolah angka, seperti Microsoft Excel. Sementara itu, penggunaan komputer untuk keperluan mengajar atau presentasi baru sebatas penggunaan Microsoft Powerpoint. Kemampuan komputer yang lain untuk mendukung proses pembelajaran belum dilakukan secara optimal. Hal ini disebabkan oleh keterbatasan pengetahuan dan keterampilan guru-guru menggunakan software pendukung pembelajaran. Software yang banyak digunakan untuk mengembangkan software pembelajaran berbantuan komputer adalah Macromedia Flash. Namun, pembuatan software pembelajaran berbatuan komputer menggunakan software Macromedia Flash cukup rumit bagi seorang guru dan memerlukan ketekunan dan menghabiskan banyak waktu. Di lain pihak, guru-guru dituntut 24 jam mengajar tatap muka. Artinya, mereka tidak memiliki waktu yang cukup untuk mempelajari software Macromedia Flash untuk membuat software pembelajaran berbantuan computer [2].

Ada dua versi software khusus kimia ini, yaitu software berbayar dan software gratis. Software berbayar memiliki fasilitas yang lengkap, sedangkan software gratis fasilitasnya tidak lengkap [3]. Walaupun demikian, dengan software gratis ini masih banyak fasilitas yang dapat dilakukan untuk mendukung pembelajaran kimia. Umumnya, software gratis lebih banyak digunakan. Selain karena alasan hemat, urusan yang ruwet membayar ke bank atau membuat kartu kredit adalah alasan lainnya. Mereka juga takut jika uang mereka transfer hilang atau tidak sampai di tempat tujuan [4].

Beberapa software yang dapat digunakan dalam visualisasi struktur senyawa kimia adalah *ChemBio Office dan ChemSketch.* Dengan bantuan beberapa software tersebut, peserta dapat mengetahui visualisasi molekul (2D maupun 3D), sifat dan karakteristik molekul, berbagai interaksi antar molekul, vibrasi molekul dan kemudahan lainnya sehingga meningkatkan kemudahan dalam proses pembelajaran kimia [5].

Mengingat pentingnya visualisasi struktur senyawa kimia dengan program khusus kimia ini *(ChemBio Office dan ChemSketch)* untuk mendukung proses pembelajaran kimia, pada kegiatan pengabdian kepada masyarakat ini tim pengabdian merasa perlu menyebarluaskan informasi tentang adanya software *ChemBio Office dan ChemSketch* dan sekaligus melatih dan mendampingi guruguru kimia dan bidang sains lainnya menggunakan software tersebut. Dengan pengetahuan dan keterampilan yang telah yang dimiliki, guru-guru kimia dan sains akan dapat mendukung pembelajaran terutama bidang sains dengan *ChemBio Office dan ChemSketch* ini. Pada akhirnya, tujuan untuk meningkatkan hasil belajar siswa dapat dicapai dengan efektif dan efisien.

# **2. METODE**

### **2.1. Persiapan**

Agar program pelatihan ini berjalan dengan lancar sesuai dengan apa yang direncanakan, maka dilakukan beberapa kegiatan persiapan, antara lain: Tim pengabdian datang ke sekolah dengan tujuan berkoordinasi tentang jadwal pelaksanaan, materi pelaksanaan serta perlengkapan yang akan digunakan dalam proses pelatihan.

# **2.2. Pelaksanaan**

Kegiatan pelaksanaan program pengabdian ini dilakukan di Madrasah Aliyah Al Hasanah Bengkulu Tengah dengan peserta yang terdiri dari guru-guru, tenaga laboran dan siswa yang berjumlah 21 orang. Pada kegiatan pelatihan dan pendampingan ini seluruh peserta diminta membawa laptop. Peserta akan dilatih membuat struktur senyawa kimia dari struktur sederhana ke struktur kompleks dan seterusnya sesuai dengan urutan materi yang akan disampaikan. Materi pelatihan yang akan disampaikan adalah sebagai berikut:

a. Pembuatan Lab Kit (peralatan laboratorium) seperti dibawah ini :

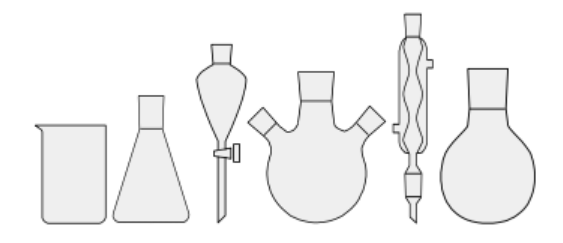

**Gambar 1.** Jenis peralatan gelas (Lab kit)

b. Beberapa Jenis Orbital Atom

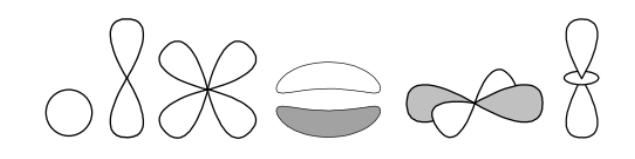

**Gambar 2.** Orbital atom

c. Pembuatan rangkaian alat destilasi

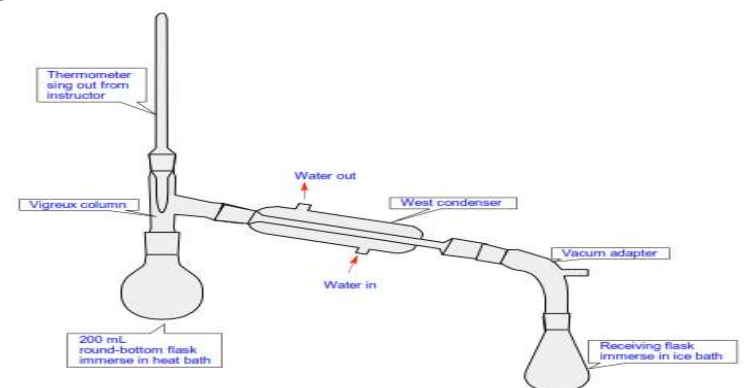

**Gambar 3.** Rangkaian alat destilasi sederhana

d. Pemberian Nama Pada Struktur dengan bantuan *ChemBio Office* [6]

Langkah yang dilakukan untuk memberi nama struktur senyawa zat warna Kuhn adalah: Struktur yang telah dibuat di Select Tools menggunakan Marquee yang ada pada kotak tools.

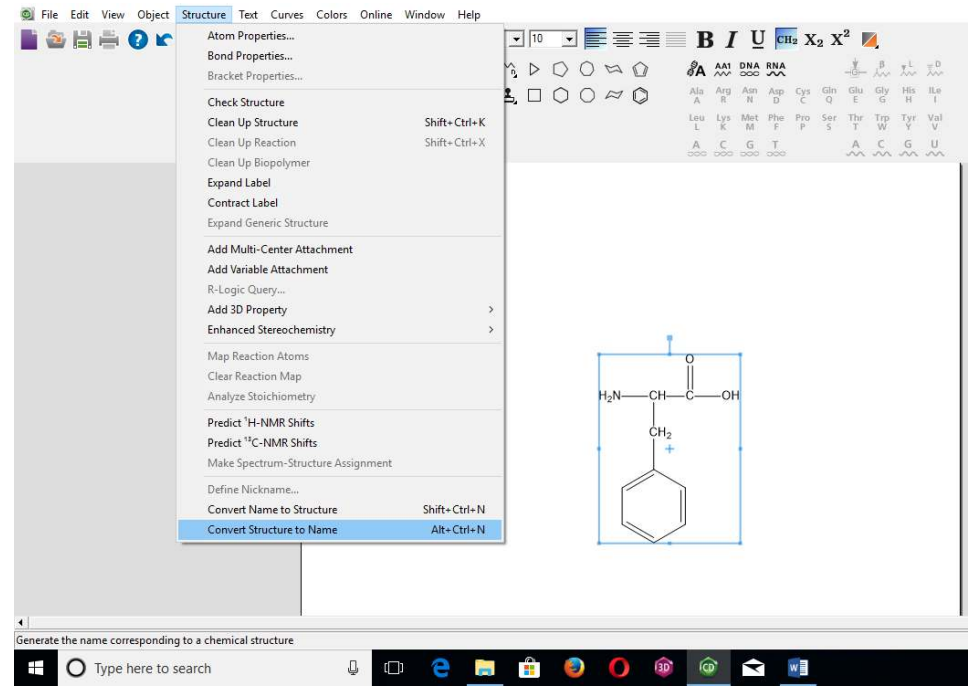

**Gambar 4.** Penamaan struktur senyawa

e. Analisis Struktur Senyawa dengan bantuan *ChemBio Office* [7]

Langkah dalam menganalisis struktur senyawa zat warna Kuhn adalah:

- Struktur yang telah dibuat di Select Tool dengan cara menekan(mengklik) tombol Marquee yang ada pada kotak tools
- Klik view dan pilih Show Chemical Properties Windows, maka sifat dari struktur tersebut akan muncul.

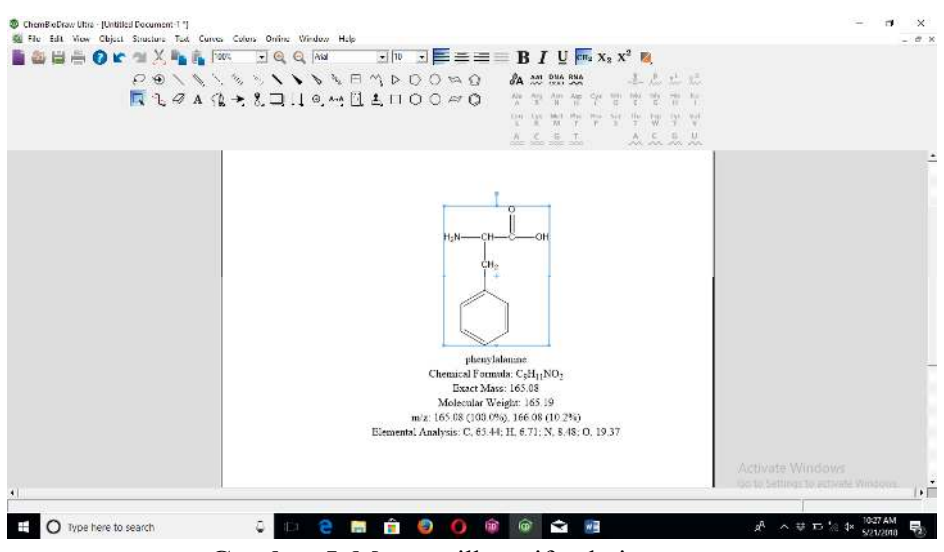

**Gambar 5.** Menampilkan sifat dari senyawa

f. Optimasi Struktur dengan bantuan *ChemBio Office* [7]

Struktur yang telah dibuat dengan menggunakan Chem Draw ditransformasikan atau dipindahkan ke Chem 3D dengan cara:

- Struktur yang telah dibuat di Select Tool menggunakan Marquee yang ada pada kotak tools
- Klik kanan pada gambar lalu pilih copy atau tekan ctrl+c.
- Buka layar baru pada aplikasi Chem 3D ultra
- Klik kanan pada layar kerja Chem 3D lalu paste-kan

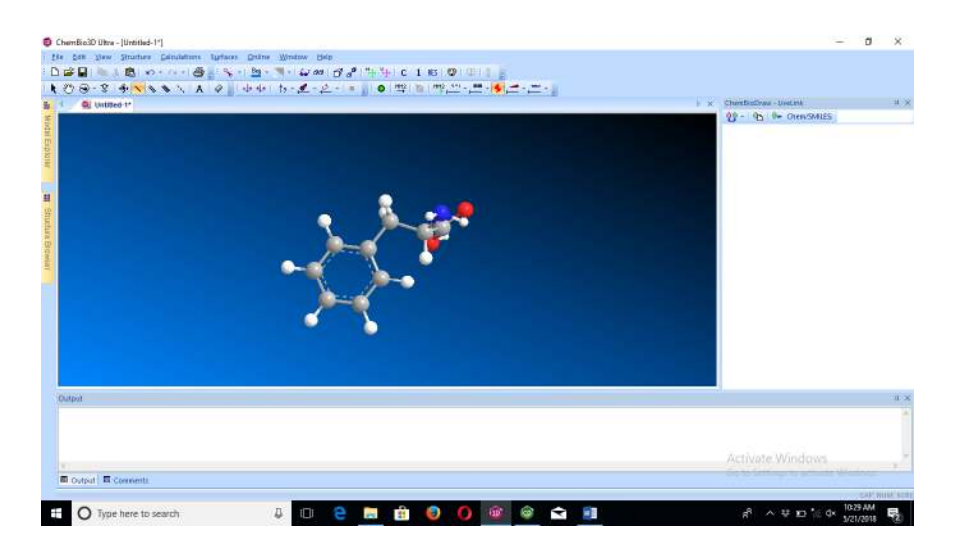

### **Gambar 6.** Optimasi geometri

### **2.3. Evaluasi**

Evaluasi pelaksanaan kegiatan pengabdian dilakukan dengan melakukan pretest dan postest (sebelum dan setelah kegiatan) untuk mengukur tingkat pemahaman peserta terhadap penggunaan *chemsketch* dan *chembio office.* Data selanjutnya ditabulasi untuk mengetahui keberhasilan dari kegiatan pengabdian.

### **3. HASIL DAN PEMBAHASAN**

Pelaksanaan kegiatan visualisasi struktur senyawa kimia melalui aplikasi *Chem-Bio-Office*  dan *ChemSketch* bagi guru kimia dilakukan dengan tujuan memberikan pengetahuan dan keterampilan penggunaan aplikasi tersebut untuk menunjang proses pembelajaran kimia di Madrasah Aliyah Al Hasanah Bengkulu Tengah. Kegiatan ini diikuti oleh 21 peserta yang terdiri dari guru Madrasah Aliyah bidang kimia dan biologi serta beberapa siswa. Sebelum ada kegiatan, para guru memiliki kesulitan dalam penggambaran struktur kimia dan proses-proses biologi dalam proses pembelajaran. Hal ini menjadi informasi utama kegiatan dimana pelatihan melalui aplikasi ini dapat membantu para guru untuk mempersiapkan proses belajar mengajar dengan baik. Pencapaian tujuan kegiatan pengabdian dilakukan melalui beberapa tahap diantaranya penyampaian informasi, diskusi, dan praktek langsung serta observasi. Proses penyampaian materi pelatihan dilakukan untuk meningkatkan pemahaman peserta tentang penggunaan aplikasi *chem-bio-office* dan *ChemSketch*  untuk visualisasi struktur senyawa.

Kegiatan diawali dengan penyampaian materi dan pemberian informasi tentang aplikasi yang akan diperkenalkan dengan metode ceramah (Gambar 7). Partisipasi yang tinggi dari peserta dapat diketahui dari keaktifan peserta melalui pertanyaan. Banyak para guru yang sangat antusias dalam sesi tanya jawab. Disamping penyampaian informasi, metode ceramah ini juga dimaksudkan memberikan motivasi kepada peserta untuk berfikir kritis tentang penggunaan aplikasi *chem-biooffice* dan *ChemSketch* dalam proses belajar dan mengajar. Metode diskusi digunakan sebagai media komunikasi saat kegiatan berlangsung sehingga terjadi transfer pemahaman antara pemateri dan peserta pelatihan.

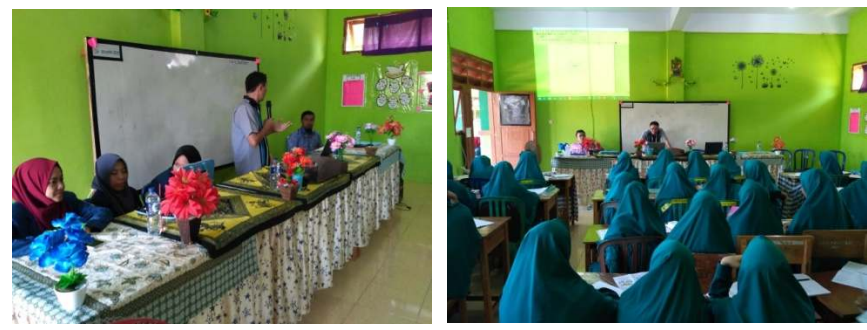

**Gambar 7**. Proses penyampaian informasi, diskusi dan tanya jawab

Setelah informasi tersampaikan, kegiatan dilanjutkan dengan instalasi aplikasi dengan bantuan pemateri. Setelah instalasi aplikasi selesai, dilanjutkan dengan demonstrasi melalui pemberian contoh dalam pengguaan aplikasi *chem-bio-office* dan *ChemSketch* oleh pemateri (Gambar 8). Setelah demonstrasi selesai, peserta diperkenankan untuk melakukan praktik langsung penggunaan aplikasi *chem-bio-office* dan *ChemSketch* tentunya dengan arahan pemateri. Kegiatan ini dapat diikuti dengan baik oleh peserta dan tingkat antusias peserta cukup tinggi yang ditunjukkan bahwa sebagian besat anggota pelatihan mencoba dan memahami seluruh kegiatan pelatihan (Gambar 9).

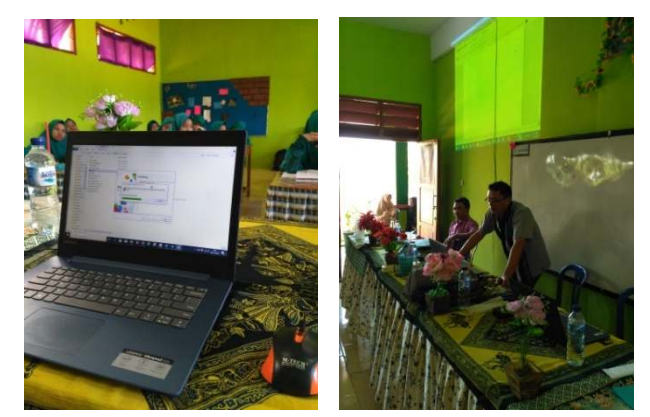

**Gambar 8.** Demonstrasi yang dilakukan oleh pemateri

Metode observasi yang dilakukan bertujuan untuk mengukur kemampuan peserta baik selama proses pelatihan maupun sesudah pelatihan. Observasi pada saat pelatihan bertujuan untuk mengetahui kemampuan peserta dalam menerapkan program yang sudah dijelaskan sebelumnya. Observasi sesudah pelatihan ditujukan untuk mengetahui tingkat keberhasilan dari pelatihan yang telah dilaksanakan.

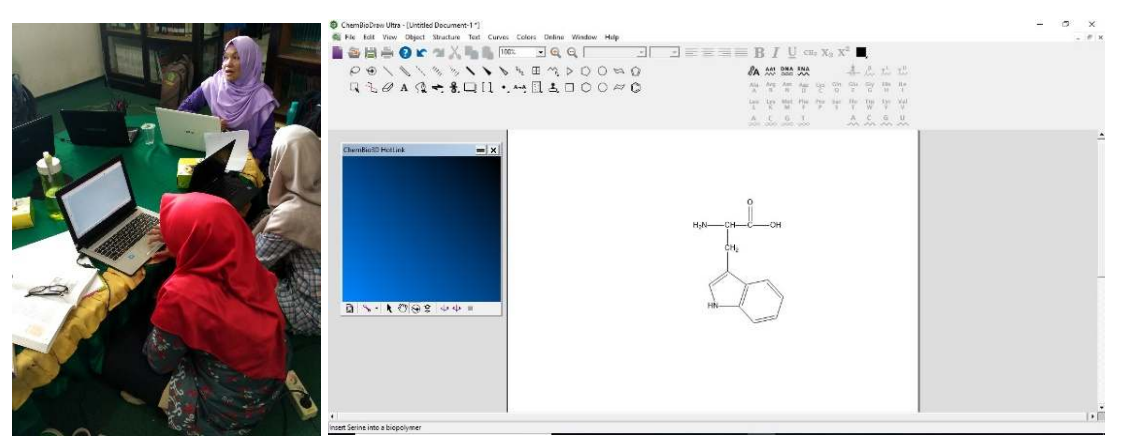

**Gambar 9.** Praktek yang dilakukan oleh peserta pelatihan

Berdasarkan hasil evaluasi sebelum dan setelah kegiatan (Gambar 10 dan Gambar 11), diketahui bahwa pemahaman peserta tentang penggunaan *chemsketch* sebelum kegiatan cukup rendah dimana sebanyak 86,67% peserta belum mengetahui dan sebanyak 13,33% peserta cukup mengetahui. Setelah kegiatan, pemahaman meningkat menjadi mengetahui (6,67%) dan sangat mengetahui (93,33%). Begitupula pemahaman peserta tentang penggunaan *chembio office* sebelum kegiatan masih rendah (100% tidak mengetahui) dan berubah setelah kegiatan menjadi mengetahui (15,38%) dan sangat megetahui (84,62%).

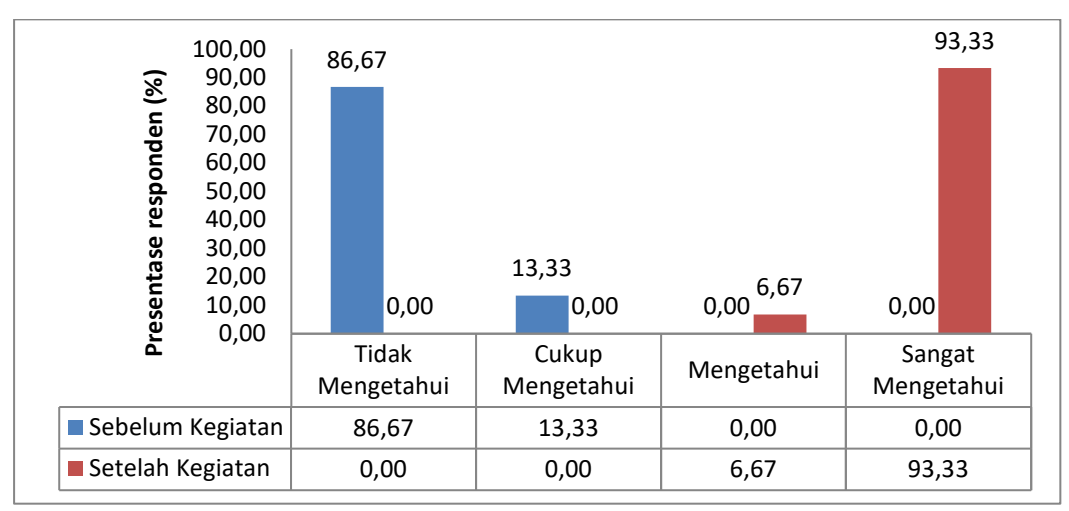

**Gambar 10.** Tingkat pemahaman penggunaan *chemsketch* 

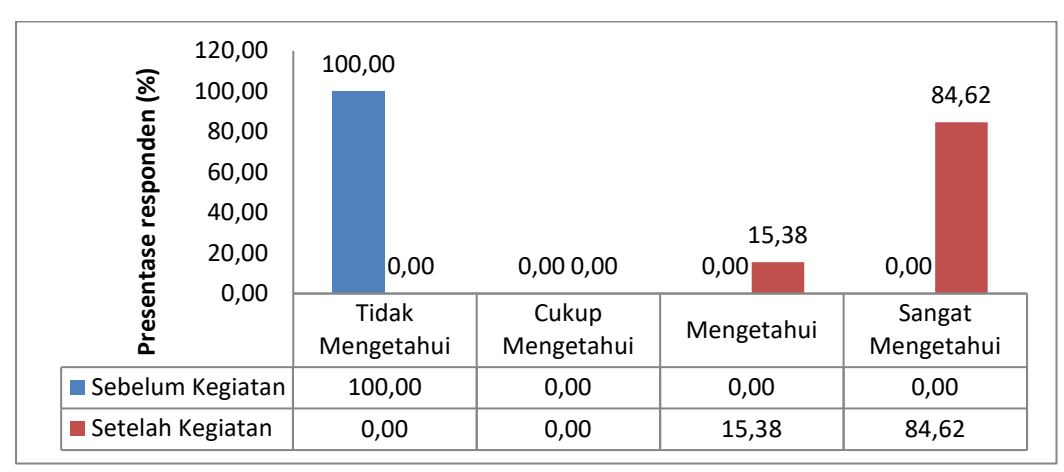

**Gambar 11.** Tingkat pemahaman penggunaan *ChemBio Office*

### **4. KESIMPULAN**

Kegiatan pelatihan visualisasi struktur senyawa kimia melalui aplikasi *Chem-Bio-Office* dan *ChemSketch* bagi guru untuk menunjang pembelajaran kimia di Madrasah Aliyah Al Hasanah Bengkulu Tengah telah dilaksanakan dengan keberhasilan yang baik dibuktikan dengan tingginya partisipasi peserta yang terdiri dari para guru kimia dan biologi sebanyak 21 orang dan beberapa siswa. Selain itu, kegiatan dapat diikuti oleh semua peserta dengan tiga metode yaitu ceramah, demonstrasi dan praktek. Berdasarkan hasil evaluasi yang dilakukan sebelum dan setelah kegiatan, metode tersebut dinilai efektif yang ditunjukkan dengan tingkat keberhasilan peserta dalam menggunakan aplikasi yang diperkenalkan saat kegiatan.

### **5. UCAPAN TERIMAKASIH**

Penulis mengucapkan terimakasih kepada Fakultas Matematika dan Ilmu Pengetahuan Alam Universitas Bengkulu atas pendanaan kegiatan pengabdian ini.

### **DAFTAR PUSTAKA**

- [1] Padmanthara, S. (2007). Pembelajaran Berbantuan Komputer dan Manfaat sebagai Media Pembelajaran. *Jurnal Teknodik,* 11(22), 130-144.
- [2] Yu, W. & Chen, L. (2012). The Application of Computer Softwares in Chemistry Teaching, *International Journal of Education and Management Engineering, 12, 73-77*
- [3] Criswell, E. L. (1989). *The Design of Computer Based Instruction*. New York: Curtaain Publishing.
- [4] Krisiyanto. Makalah Pembelajaran Berbasis Komputer. Diakses 1 September 2012, dari http://krizi.wordpress.com/2011/09/12/makalah-pembelajaran-berbasis-komputer.
- [5] Tahir, I. 2004. Pemanfaatan Software Kimia Komputasi untuk Pembelajaran Ilmu Kimia Tingkat SMU melalui Visualisasi Model Molekul. UGM. https://www.researchgat e.net /publ i cat i on/237534598
- [6] *Chem&Bio Draw for Windows : A Guide to CambridgeSoft Manuals* (2013), CambridgeSoft Corporation, Cambridge, MA 02140-9802 USA
- [7] Kasmui. 2015. Kimia Komputasi (Teori dan Aplikasi) Menggunakan Software Hyperchem dan Gaussian. Lab. Komputasi Jurusan Kimia UNES